## **Como deshabilitar Universal Print Driver para Print Drivers específicos.**

Por defecto, el sistema utiliza los controladores de impresora estándar solicitado por el puesto cliente, si están disponibles. Si un driver no está disponible y el cliente admite el controlador de impresión universal, la impresora es creada automáticamente utilizando el controlador de impresión universal.

El comportamiento por defecto puede ser alterado mediante el establecimiento de la Política de Impresión desde **Printing > Drivers > Universal Driver > Use only printer model specific drivers.** Sin embargo, esto desactiva todo uso del driver de impresión universal.

Atención! cualquier cambio en el registro de nuestros servidores de una forma incorrecta puede causar serios daños y en contrapartida tener que realizar una completa reinstalación de nuestros servidores, aconsejamos el realizar una copia de seguridad antes de aplicar cualquier tipo de cambio.

Cuando el nombre de un driver presentado desde el cliente no supera la prueba de compatibilidad (por ejemplo, el nombre del driver está presente en una lista de exclusión o no existe en una lista de acceso permitido), se asume que Universal Print Driver fallback está habilitado, el comportamiento es normal para tratar de crear la impresora utilizando el Universal Print Driver (controlador de impresión universal). Si se establece, este indicador cambiaremos el valor predeterminado y evitaremos la creación de Universal Print Driver para las impresoras de cuyos drivers no pasan la prueba de compatibilidad.

Añadiremos para ello el valor **REG\_DWORD** en el registro de servidor con el nombre "**Default PrnFlags**

" en **HKEY\_LOCAL\_MACHINE SOFTWARECitrixPrint**

Entraremos el valor posteriormente de **0x10000000(HEX)**

## **Como deshabilitar Universal Print Driver para Print Drivers específicos.**

Escrito por xavisan

Lunes, 08 de Febrero de 2010 11:03 - Actualizado Lunes, 08 de Febrero de 2010 11:22

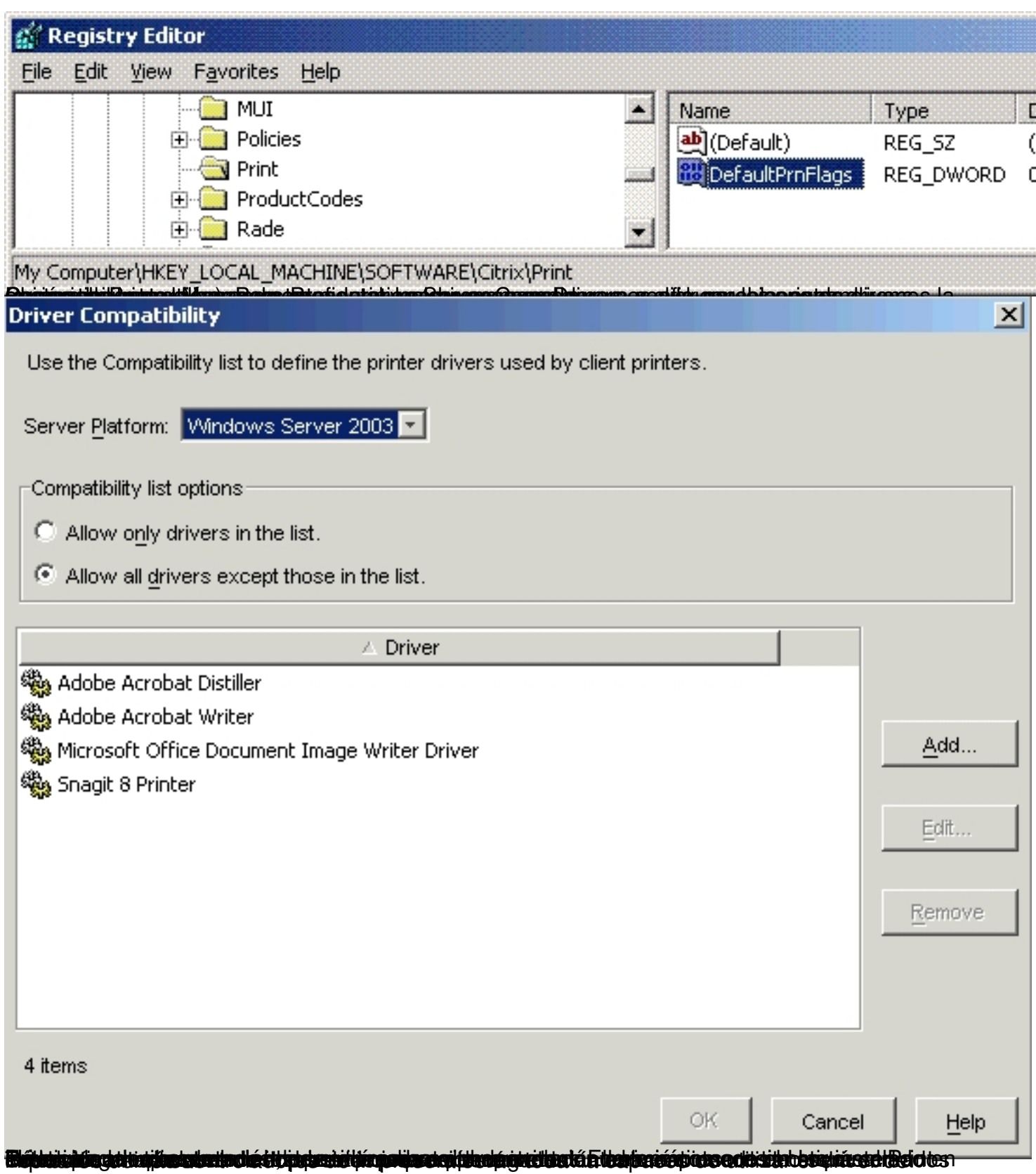

 $2/2$